**a)** Si consideri la rete in figura. La rete è appena stata creata. Sono stati configurati:

- *1.* l'indirizzo IP 192.168.1.1 dell'interfaccia Ethernet dell'host *Bellman* e la relativa netmask 255.255.255.0
- *2.* le interfacce seriali del router *Ford*

Nessuna altra configurazione è stata fatta.

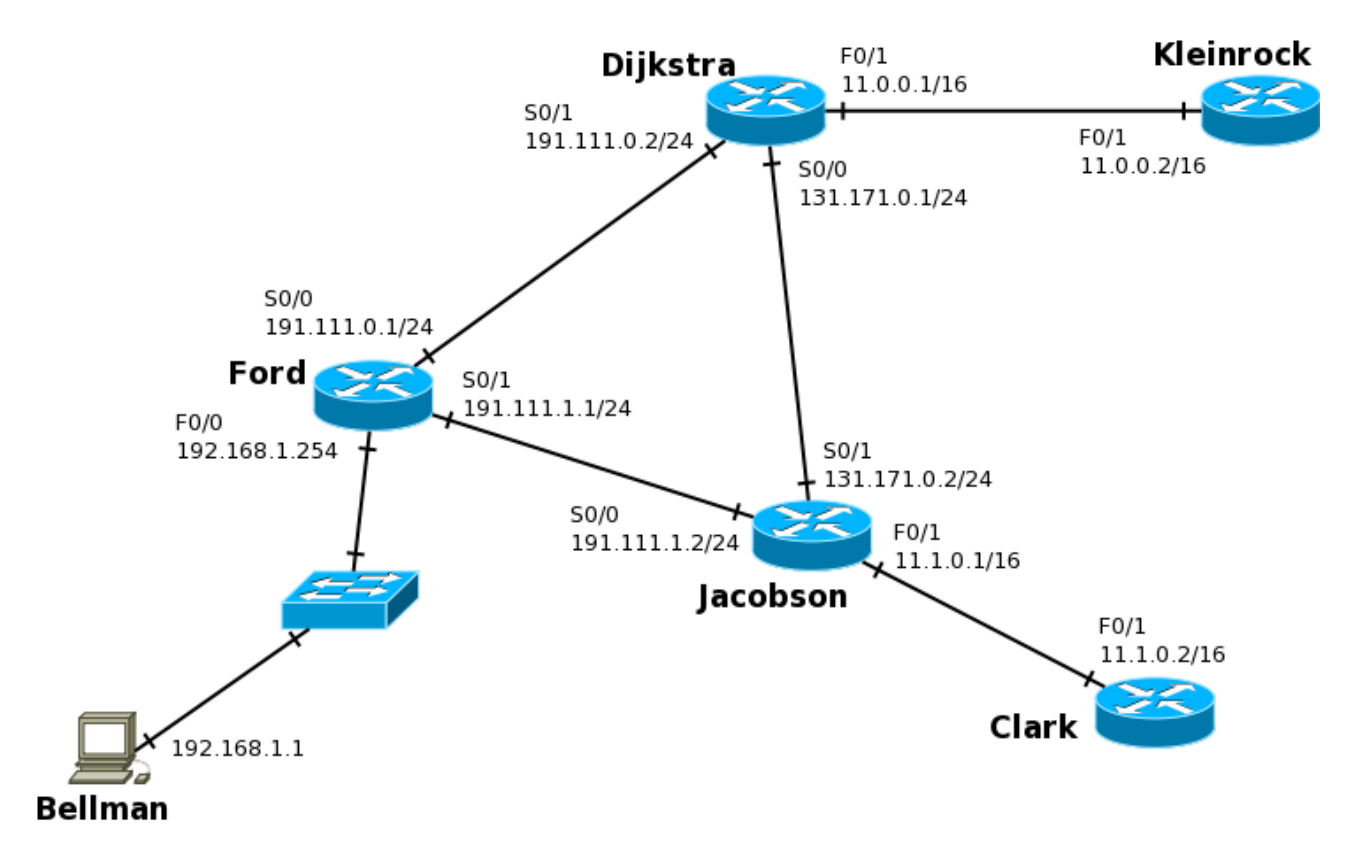

**Alcune note:**

- **Indicare sempre prima di ogni comando il prompt visualizzato dal sistema**
- **Indicare tutti i comandi impartiti, exit o CTRL-Z compresi**
- **Le interfacce seriali sono a 4Mb/s, quelle Ethernet a 100Mb/s**
- **Per indicare la corretta sequenza di comandi si faccia attenzione al prompt indicato nell'area di risposta ad ogni quesito**

a.1) Ci si vuole loggare sul router *Ford* attraverso un terminale collegato alla porta console. Che password bisogna inserire al prompt? (è mostrato l'output del comando show running-config dato su *Ford* nel riquadro di destra)

```
C:\>telnet 192.168.1.254 
Connecting To 192.168.1.254... 
User Action Verification
Password: b e t a
```

```
Ford# show running-config
!
hostname Ford
!
enable password alpha
ip subnet-zero
! 
[...]
! 
line con 0
   password beta
   login
line vty 0 4
   password gamma
    login
line aux 0
    password delta
    login
!
[\ldots]end
```
a.2) Una volta collegati al router *Ford,* si vuole configurare e attivare l'interfaccia che comunica con l'host *Bellman*

```
Ford# configure terminal 
Ford(config)# interface FastEthernet 0/0
Ford(config-if)# ip address 192.168.1.254 255.255.255.0
Ford(config-if)# no shutdown
```
a.3) Sul router *Ford* visualizzare la configurazione corrente e salvarla in modo da renderla disponibile a successivo riavvio del router.

```
Ford> enable
Ford# show running-config
Ford# copy running-config startup-config
```
a.4) Configurare il router *Ford* in modo che l'host *Belmann* possa sia comunicare all'esterno della propria rete privata sia raggiungere il router *Clark* con il minor numero di hop.

```
(raggiungere l'esterno)
Ford# configure terminal
Ford(config)# interface F0/0
Ford(config-if)# ip nat inside
Ford(config)# exit
Ford(config)# interface S0/0
Ford(config-if)# ip nat outside
Ford(config-if)# exit
Ford(config)#interface S0/1
Ford(config-if)# ip nat outside
Ford(config-if)# exit
Ford(config)# access-list 101 permit ip 192.168.1.0 0.0.0.255 any
Ford(config)# ip nat inside source list 101 interface S0/(0-1) 
overload
(raggiungere router Clark)
Ford(config)# exit
Ford(config)# ip route 11.1.0.0 255.255.0.0 191.111.1.2
```
**b)** Si supponga che tutte le interfacce dei dispositivi della rete siano state configurate e attivate come da figura e che non ci siano password di enable impostate.

b.1) Sul router *Ford*, abilitare il protocollo RIPv2 su tutte le opportune interfacce necessarie per ottenere un routing della rete.

```
Ford# config
Ford(config)# router rip
Ford(config-router)# version 2
Ford(config-router)# network 191.111.0.0
Ford(config-router)# network 191.111.1.0
```
b.2) Supponendo che sul router *Jacobson* sia abilitato il protocollo RIP, disabilitarlo e configurare il protocollo di routing EIGRP con Autonomous System 25, TOS = 1, tutte le metriche nulle e quella del ritardo uguale a 1. Mostrare in seguito il numero e la tipologia di pacchetti trasmessi/ricevuti sulle interface EIGRP.

```
Jacobson# config
Jacobson(config)# no router rip
Jacobson(config-router)# router eigrp 25
Jacobson(config-router)# metric weights 1 0 0 1 0 0
Jacobson(config-router)# [attivazione su interfacce da non fare]
[...]
Jacobson(config-router)# exit
Jacobson(config)# exit
Jacobson# show ip eigrp traffic
```
**c**) L'utente user@mydom.net vuole mandare un messaggio di posta all'utente user@strangedom.net utilizzando il server SMTP smtp.common.net. Parametri:

- mittente: user@mydom.net
- oggetto: Test invio mail
- Testo: L'esame è difficile, ho bisogno d'aiuto. Ciao.

Completare il colloquio sottostante

```
user@antlab101:~$ telnet smtp.c o m m o n . n e t 2 5
220 smtp.common.net ESMTP Postfix (Debian/GNU)
HELO (q u a l s i a s i)
250 smtp.common.net
MAIL FROM: u s e r @ m y d o m . n e t
250 2.1.0 Ok
R C P T T O : user@strangedom.net
250 2.1.5 Ok
D A T A
354 End data with <CR><LF>.<CR><LF>
S u b j e c t : Test invio mail
From: u s e r @ m y d o m . n e t
To: u s e r @ s t r a n g e d o m . n e t
L'esame è difficile, ho bisogno d'aiuto.
C i a o .
. .
250 2.0.0 Ok: queued as F41CC9F6EE
Q U I T
221 2.0.0 Bye
```
**=>** Il messaggio verrà correttamente consegnato ? Perché?

No, il messaggio verrà scartato perché sia il mittente che il destinatario non appartengono la dominio del'SMTP server smtp.common.net